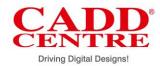

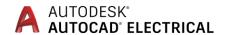

#### **Overview:**

AutoCAD Electrical, an integral part of AutoCAD suite of engineering software products, comes with powerful drafting tools for controls and schematic design. The rich repository of symbol libraries helps designers increase the productivity of electrical design tasks.

### Why should you learn?

AutoCAD Electrical helps you create electrical control design, documentation, panel layout, schematic design and project management, and carry out other common design tasks effectively.

Since it uses drag and drop file organization, enables reordering of files for electrical drafting projects, it reduces prototype development time and cuts data management time drastically, while boosting drafting productivity.

## **Learning Objectives:**

At CADD Centre, we help you master the following capabilities of AutoCAD Electrical:

- ✓ Controls Design using standards-based drafting and PLC I/O tools; automation of report generation, and organization of files and projects; Schematic symbol libraries, real-time error checking, schematic design tools.
- ✓ Cinematic-quality rendering and 3D animation, compelling visuals and presentations of Panel Layout module. And, project management that lets designers to collaborate and work with multiple people and teams.

### **Learning Outcome:**

- ✓ You will learn the symbol naming conventions; usage of multiple symbol libraries, hydraulic and P&ID symbols; generate PLC layout modules, insert PLC modules, and organize PLC database files.
- ✓ You will learn to bring components into your panel for layout; to generate and update customizable reports, and use folders to organize drawings.
- ✓ You will know how to generate bill of materials reporting, and create PLC I/O drawings from spreadsheets.
- ✓ You will know how to do wire numbering and component tagging in circuits design.

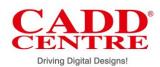

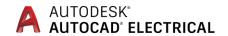

| AutoCAD<br>Electrical | Total Duration : 40 Hours                                                                                                    |
|-----------------------|----------------------------------------------------------------------------------------------------|
| Session 1             | <ul> <li>Introduction         <ul> <li>AutoCAD Electrical</li> <li>GUI</li> </ul> </li> <li>Project         <ul> <li>Introduction to Project Manager</li> <li>Working with Projects</li> </ul> </li> <li>Drawing         <ul> <li>Adding a Drawing</li> <li>Create a new Drawing</li> <li>Drawing Properties</li> </ul> </li> <li>Insert a Component</li> <li>Connecting a component</li> </ul> |
| Session 2             | <ul> <li>Create a Library Symbol</li> <li>Symbol Builder</li> <li>Circuit Builder         <ul> <li>Inserting a One-line Motor Circuit</li> <li>Inserting a Dual One-line Power Feed Circuit</li> <li>Copy circuitry</li> </ul> </li> <li>Save circuit to icon menu</li> </ul>                                                                                                    |
| Session 3             | <ul> <li>Component Tools         <ul> <li>Inserting Components</li> <li>Relocating Components</li> <li>Inserting a Child Components</li> <li>Aligning and Editing the Components</li> <li>Catalog Information</li> </ul> </li> </ul>                                                                                                    |
| Session 4             | <ul> <li>Component Attribute Tools</li> <li>Wires</li> <li>Wire layers</li> <li>Wire types</li> <li>Insert wire</li> <li>Modify wire</li> </ul>                                                                                                    |
| Session 5             | <ul> <li>Signal Arrows</li> <li>Source arrow</li> <li>Destination arrow</li> <li>Ladder tools</li> <li>Wire numbers</li> <li>Automatic wire numbers</li> <li>Wire tagging</li> </ul>                                                                                                    |

# **CADD Centre**

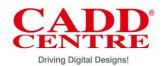

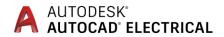

| Driving Digital Designs! |                                                        |
|--------------------------|--------------------------------------------------------|
|                          | o PLC, I/O wire numbers                                |
|                          | Wire Number Edit                                       |
|                          |                                                        |
|                          | • PLC                                                  |
|                          | <ul> <li>Generate PLC Layout Modules</li> </ul>        |
|                          | <ul> <li>PLC parametric selection</li> </ul>           |
| Session 6                | o Module layout                                        |
|                          | <ul> <li>Insert PLC modules</li> </ul>                 |
|                          | o Edit PLC module                                      |
|                          | o PLC Database File                                    |
|                          | Point to Point Wiring Tools                            |
| Session 7                | <ul> <li>Introduction to Connector Diagrams</li> </ul> |
|                          | <ul> <li>Inserting Connectors</li> </ul>               |
|                          | Grouping Wires                                         |
| Session 8                | Conversion tool                                        |
|                          | o Convert text                                         |
|                          | <ul> <li>Convert arrows</li> </ul>                     |
|                          | <ul> <li>Special Explode</li> </ul>                    |
|                          | 0                                                      |
|                          | Panel Layout                                           |
|                          | o Foot Prints                                          |
|                          | <ul> <li>System Reset Footprints</li> </ul>            |
|                          | <ul> <li>Light Footprints</li> </ul>                   |
|                          | <ul> <li>Emergency Stop Footprints</li> </ul>          |
|                          | o Panel Footprints                                     |
|                          | o Align Footprints                                     |
|                          | <ul> <li>Creating Own Footprint</li> </ul>             |
| Session 9                | Generate Reports                                       |
|                          | <ul> <li>Types of schematic reports</li> </ul>         |
|                          | o Generate a schematic report                          |
|                          | <ul> <li>Types of panel reports</li> </ul>             |
|                          | o Generate a panel report                              |
|                          | o Run automatic reports                                |
|                          | <ul> <li>Automatic report generation</li> </ul>        |
| Session 10               | o Project                                              |
|                          |                                                        |

# **CADD Centre**